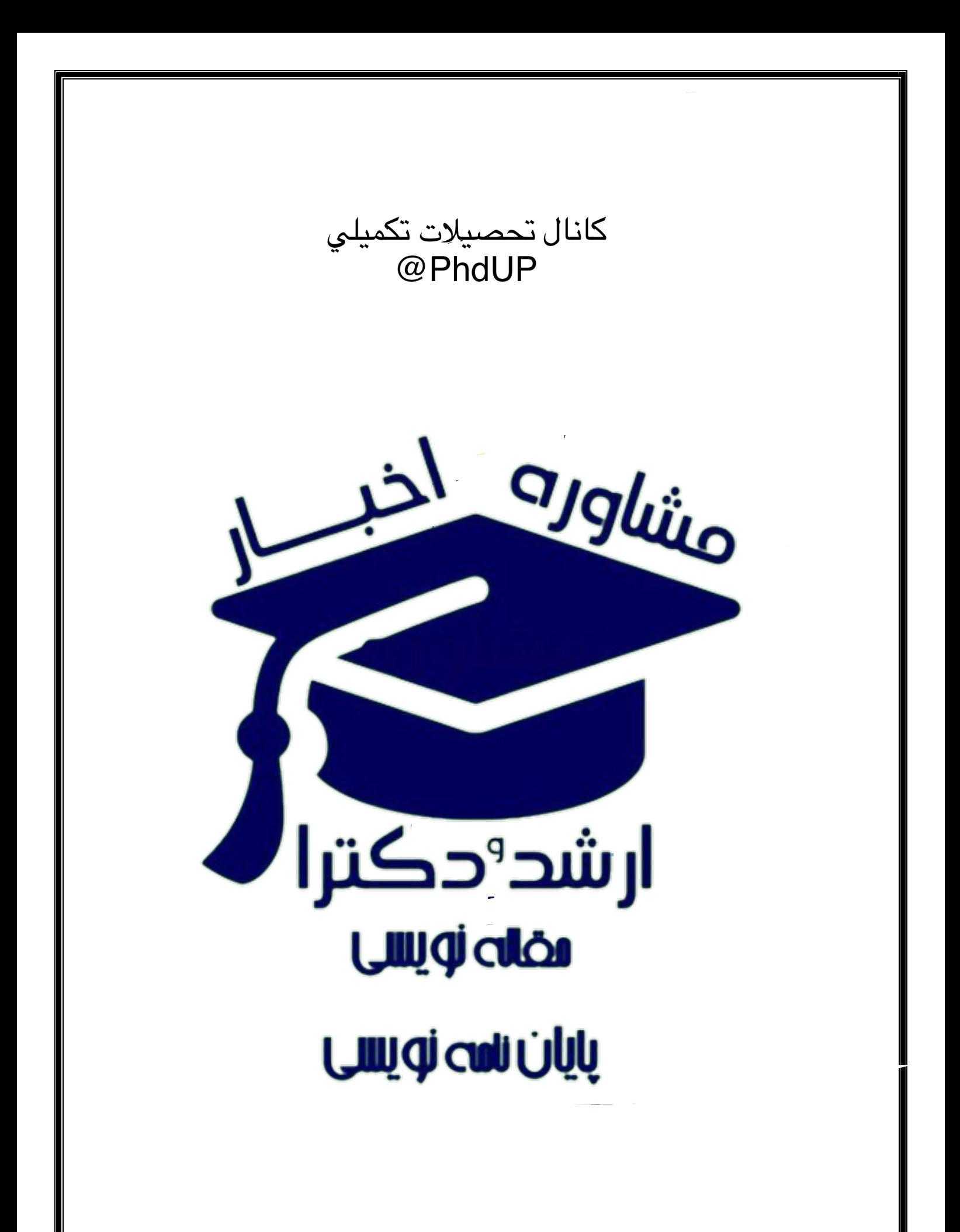

## آموزش نحوه جستجو در گوگل

**1 - همهچيز در نحوه نوشتن**

**با اطالع از چگونگي نوشتن عبارات جستجو در موتورهاي جستجو، ميتوانيد اطالعات موردنيازتان را به راحتي پيدا كنيد. به عنوان مثال دستور >كلمه مورد نظر: Inurl >باعث ميشود تا موتور جستجوي گوگل، همه صفحاتي كه در آدرس url آنها، كلمه مورد نظر وجود داشته باشد را برايتان فهرست كند.** 

**2 - نوار ابزار گوگل با اضافه كردن نوار ابزار گوگل به مرورگرتان، از اين پس ميتوانيد كار جستجو را با سرعت و راحتي بيشتري انجام دهيد. يكي ديگر از امكانات اين نوار ابزار، جلوگيري از نمايش پنجرههاي تبليغاتي است. براي دريافت اين برنامه و كسب اطالعات بيشتر به نشاني .كنيد مراجعه toolbar.google.com**

**3 - چه كسي به سايت شما لينك داده است بسياري از مديران سايتها عالقهمندند بدانند چه كساني )از سايت خود( به سايت آنها لينك داده است. گوگل به اين سوال پاسخ ميدهد. ميتوانيد در قسمت جستجو، عبارت >نشاني سايت:link >را وارد كرده و كليد Enter را بزنيد. نتيجه اين درخواست، فهرست سايتهايي است كه به سايت شما لينك دادهاند.** 

**4 - كاربردهاي تجاري دو موتور جستجو فرعي گوگل كه به تازگي راهاندازي شدهاند و هنوز واژه كاالهاي تجاري، مورد استفاده قرار ميگيرند. موتور com.google.froogle فهرست محصوالت فروشگاههاي online را** 

**تهيه ميكند و موتورcom.google.calatogs براي نمايش و درخواست كاتالوگ محصوالت بهكار ميرود.**

#### **5 - نگاهي به آينده**

**مديران گوگل هميشه نيمنگاهي به آينده دارند. اگر ميخواهيد بدانيد چه در سر آنها ميگذرد و قرار است در آينده چه كارهايي انجام دهند، بهتر است سري به آزمايشگاه آنها بزنيد و خود از نزديك با خدمات و محصوالت آتي گوگل آشنا شويد. آدرس آزمايشگاه گوگل .ميباشد labsl.google.com/gvs.html**

#### **6 - نتايج مطلوبتر**

**در اغلب موارد، زماني كه جستجويي را با گوگل انجام ميدهيد، نتيجه آن هزاران سايت و وبالگ و نشاني ميباشد كه در واقع بسياري از آنها كاربرد چنداني ندارند و با موضوع موردنظرتان هماهنگ نيستند. يكي از روشهاي مؤثر در كاهش حجم نتايج جستجو، تعيين بازههاي تاريخي است. مثالً زماني كه بازهاي را بين سالهاي 2002 تا 2004 تعريف ميكنيد، گوگل با تبعيت از آن، فقط آن دسته از صفحاتي كه دربازه مذكور ايجاد يا روزآمد شدهاند را برايتان فهرست ميكند )براي تعريف بازههاي تاريخي به گزينه >جستجوي پيشرفته< مراجعه كنيد(.** 

#### **7 - فقط صفحات جديد**

**جستجو بدون ذكر تاريخ، نتايج بيشماري در پي دارد. انبوه نتايج، نه تنها به يافتن مطلب موردنظرتان كمكي نميكند، بلكه موجب سردرگميتان نيز ميشود. عالوه براين اگر بعد از يك بررسي طوالني بين نتايج جستجو، به اطالعات موردنظرتان رسيديد و متوجه قديمي بودن آنها شديد، چطور؟ اگر به دنبال اطالعات جديد و روزآمد هستيد، در قسمت جستجوي پيشرفته، عبارات >3 ماه<، >6 ماه< و حتي >يكسال< را در مقابل گزينه Date وارد كنيد تا** 

**گوگل بسته به تاريخ ذكر شده، فقط فهرست صفحات جديد را برايتان نمايش دهد. مثالً اگر عبارت >3 ماه< را انتخاب كنيد، گوگل تمامي صفحاتي كه در سه ماه گذشته ايجاد يا بروز شدهاند را جستجو و آنهايي كه با موضوع موردنظرتان منطبق هستند را نمايش ميدهد.** 

**8 - مستثني كردن كلمات با مستثني كردن كلمات، عالوه بر كاهش حجم نتايج جستجو، ميتوان به اطالعات موردنظر نزديكتر شد. با گذاشتن عالمت >-< قبل از كلمه دلخواه، گوگل آن كلمه را استثنا قلمداد كرده و از نمايش صفحاتي كه حاوي چنين كلمهاي باشند، پرهيز ميكند. مثالً نتيجه عبارت ، همه صفحاتي كه مربوط به ايران هستند و از تهران نامي نبردهاند را شامل ميشود.** 

#### **-9 Wildcardها**

**زماني كه بهطور كامل از كلمات موضوع مورد جستجو آگاهي نداريد، بهتر است از كاراكتر كمكي ستاره >\*< استفاده كنيد. كاراكتر >\*< معني >هرچيز< ميدهد. مثالً عبارت ميتواند نتايجي نظير ، و يا نتايجي از اين دست را حاصل شود.** 

#### **10 - عناوين صفحات**

**معموالً همه صفحات وب، عنوان دارند. گاهياوقات استفاده از اين عناوين، به شما در پيدا كردن مطالب مورد نيازتان كمك شاياني ميكند. مثالً عبارت >كلمه مورد نظر: intitle>، گوگل را بر آن ميدارد تا فقط عناوين صفحات را براي يافتن كلمه ذكر شده، جستجو كند.** 

#### **11 - شركت در گروههاي خبري**

**اينترنت فراتر از ايميل و صفحات وب است. به عنوان مثال گروههاي خبري )group News )يكي ديگر از خدماتي است كه از طريق اينترنت ارايه ميشود. گروههاي خبري گوگل، گروههاي معروف و معتبري هستند كه شركت** 

**در آنها، به نوبه خود، كار لذتبخشي است. آدرس گروههاي خبري گوگل از اين groups.google.com :است قرار**

**12 - جستجوي خودكار** 

**جستجو در اينترنت، قصه سوزن و انبار كاه است. گاهياوقات ممكن است عليرغم صرف وقت زياد، باز هم به نتيجه دلخواه نرسيد. بنابراين هر ابزاري كه در اين پروسه، از اتالف وقت جلوگيري كند، بسيار باارزش است. يكي از اين ابزارها، >پيغامدهنده< گوگل نام دارد. اين ابزار با دريافت آدرس ايميل و عبارت مورد جستجو، به طور خودكار و روزانه، جستجويي را براساس عبارت دريافتي ترتيب داده و هر زمان كه اطالعات جديدي را يافت نمايد، آدرس آن را برايتان ايميل ميكند. آدرس پيغامدهنده گوگل به اين ترتيب است: /http://www.googlealert.com**

**13 - جستجوگر اخبار** 

**اين ابزار نيز همانند پيغامدهنده گوگل، مشخصات اخبار موردنظر را به همراه آدرس ايميل دريافت كرده و روزانه )بنا به درخواست كاربر، قابل تنظيم است(. براساس عبارت دريافتي، جستجويي را در سايتهاي خبري ترتيب ميدهد و در صورت يافتن اطالعات مناسب، آن را برايتان ايميل ميكند. آدرس اين ابزار .است www.google.com/newsalerts**

**14 - ماشينحساب گوگل گوگل براي حل معادالت رياضي هم، ابزاري دارد كه بسيار سريع و با دقت عمل ميكند. اين ابزار عالوه بر حل معادالت رياضي، قابليت تبديل انواع واحدها به يكديگر را نيز دارد. براي آشنايي بيشتر با اين ابزار كارآمد به آدرس زير مراجعه كنيد:** 

**www.google.com/help/features.htm#calculator**

**15 - معني كلمات** 

**اگر معني يا بهتر بگوييم، تعريف كلمهاي را نميدانيد، در كادر جستجو >كلمه موردنظر: define >را نوشته و كليدEnter را بزنيد. در جواب اين جستجو، عالوه بر تعريف كلمه، لينكي نيز نمايش داده ميشود كه با كليك روي آن، به جزييات بيشتري ميرسيد.** 

#### **16 - ترجمه كنيد**

**در حال حاضر، ماشين ترجمه گوگل ميتواند انگليسي را به 5 زبان زنده دنيا ترجمه كند )امكان ترجمه بالعكس نيز وجود دارد(. براي استفاده از اين مترجم .برويد www.google.com/lauguage-tools آدرس به ماشيني**

#### **17 - تصويرياب**

**من شخصاً هميشه گوگل را به خاطر ابزار تصويرياباش ستودهام. اين ابزار با دريافت كلمه يا عبارتي، تصاوير موجود روي اينترنت را جستجو كرده و در نهايت آنهايي را كه با عبارت دريافتي منطبق هستند، فهرست ميكند. براي استفاده از اين ابزار به آدرس imghp/com.google.www مراجعه نماييد.** 

#### **18 - پرسش و پاسخ**

**تحقيق و جمعآوري مطالب از اينترنت، كار وقتگيري است. اگر براي انجام اينكار وقت كافي در اختيار نداريد. سري به آدرس answers/com.google.answers بزنيد و با مطرح كردن سواالتتان و بررسي جوابها، سريعتر به هدفتان برسيد.** 

### **19 - نمايش پنجره تنظيمات گوگل به شما اين امكان را ميدهد تا نحوه نمايش نتايج را مطابق ميلتان تنظيم كنيد. به عنوان مثال با مراجعه به آدرس**

**preferences/com.google.www ميتوانيد تعداد نمايش نتايج در هر صفحه را تعيين نماييد. عالوه براين در قسمت تنظيمات امكانات ديگري** 

where  $\mathcal{L}_{\text{max}}$  is given by a d s g . c o m  $\mathcal{L}_{\text{max}}$  , we have  $\mathcal{L}_{\text{max}}$ 

**نظير Searching Safe نيز وجود دارد. با فعال كردن اين گزينه، گوگل از نمايش سايتهايي كه به هر دليلي غيرمجاز هستند، پرهيز ميكند.** 

**20 - آمار استفاده از گوگل آمار www.google.com/press/zeitgeist.html سايت در جهاني استفاده از گوگل موجود است. در اين سايت جزيياتي از چگونگي استفاده ملل مختلف از گوگل و الگوهاي جستجوي آنها وجود دارد.** 

**21 - جستجو در دستهبنديها عالوه بر جستجوي كلي وب، گوگل امكان جستجو در دستهبنديها )Categories )را نيز ميدهد. به عنوان مثال براي يافتن اطالعاتي درباره هنر، تجارت، ورزش و ... ميتوانيد ضمن مراجعه به نشاني dirhp/com.google.www، جستجويي را در دستهبنديهاي گوگل ترتيب بدهيد و سريعتر به هدفتان برسيد.** 

**22 - براي بالگرها وبالگ داشته باشيم يا نه؟ ايده داشتن يك وبالگ شخصي، بسيار جالب است و اينكه با در اختيار داشتن يك وبالگ شخصي حرف دلمان را به گوش جهانيان برسانيم، فكر بسيارخوبي است. براي ساخت يك وبالگ شخصي، به آدرس start/com.blogger.www مراجعه نماييد. اين سايت متعلق به گوگل** 

**است.** 

**23 - جستجوي داخل فايلها با كمك گوگل ميتوان داخل فايلهاي مشخصي را براي يافتن كلمهاي دلخواه جستجو كرد. مثالً عبارت: گوگل را برآن ميدارد تا تمامي فايلهاي doc( مربوط به برنامه Microsoft word )را به منظور يافتن واژهي Iran جستجو كرده و آنهايي كه داراي چنين كلمهاي هستند را فهرست كند.** 

**24 - كلمات عمومي** 

**برخي كلمات عمومي نظير the ، to،at و غيره، زماني كه در عبارت مورد جستجو ذكر ميشوند، توسط گوگل ناديده انگاشته ميشوند و تاثيري در نتيجه ندارند. حال اگر ميخواهيد چنين كلماتي در نتيجه جستجو موثر باشند كافي است يك عالمت >+< در مقابل آنها بگذاريد.** 

**25 - موتورهاي جستجوي تخصصي با اين ترفند ميتوانيد ضمن معرفي منابع موردنظرتان به گوگل، از آن بخواهيد كه نتايج جستجو را فقط از همان منابع بياوريد. مثالً براي جستجو در سايت مايكروسافت به روش زير عمل ميشود:**

**www.google.com/microsoft**

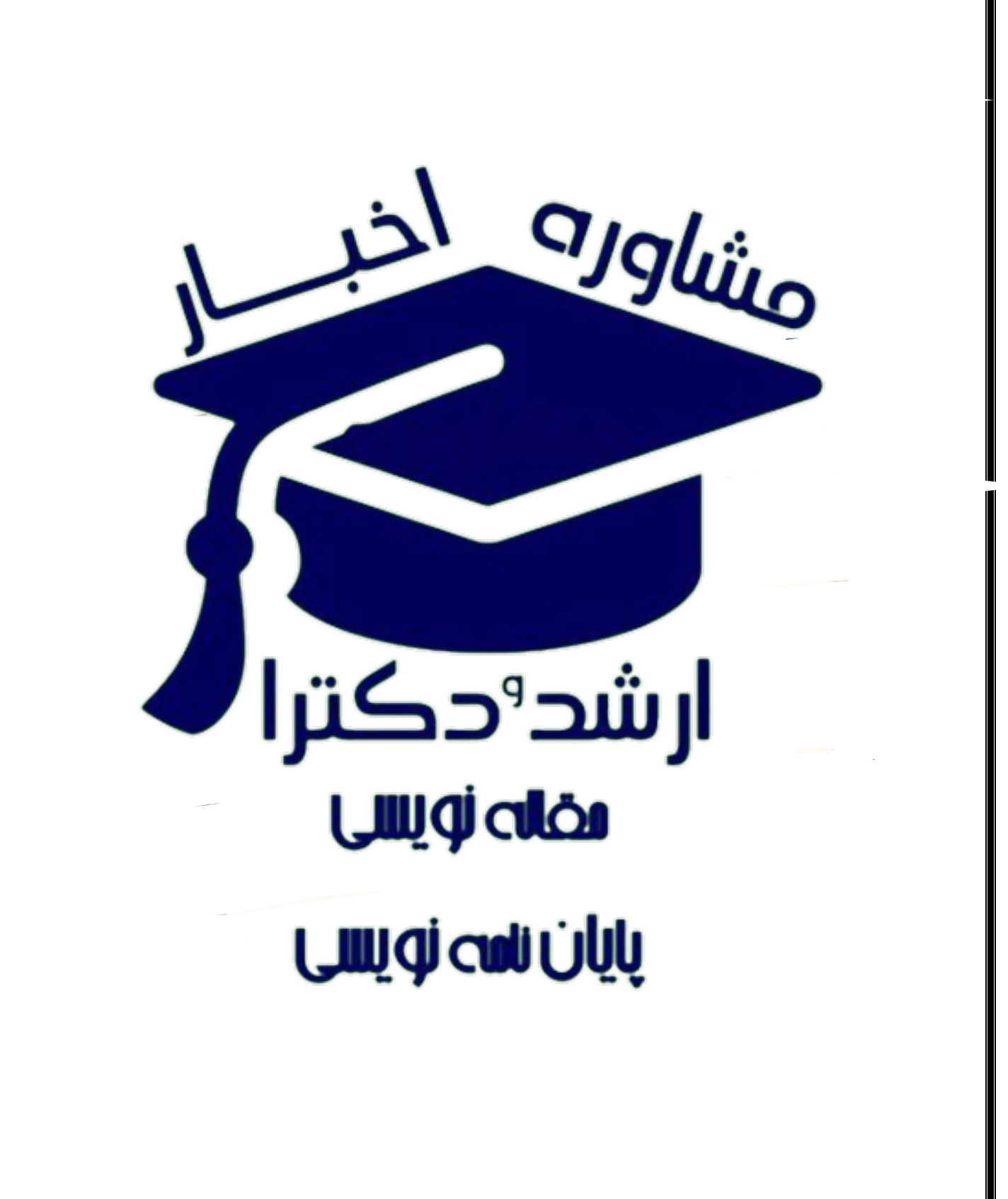

كانال تحصيلات تكميلي<br>@PhdUP